# **МОДЕЛИРОВАНИЕ ЖИЗНЕННОГО ЦИКЛА ЗДАНИЯ СПОРТИВНОГО КОМПЛЕКСА НА СТАДИИ ПРОЕКТИРОВАНИЯ, ЭКСПЛУАТАЦИИ И РЕКОНСТРУКЦИИ**

## **УДК 69.003**

## **Плахутина Александра Александровна**

студент, Южно-Российский государственный политехнический университет (НПИ) имени М.И. Платова, г. Новочеркасск, Россия Sasha-plah87@ya.ru

**Статья получена:** 18.05.2023. Одобрена: 15.06.2023. Опубликована онлайн: 27.06.2023 © РИОР

**Аннотация.** Информационное моделирование зданий (BIM) и управление жизненным циклом (PLM) становится инновационным способом виртуального проектирования и управления проектами. В последние годы были достигнуты соответствующие успехи в области моделирования, анализа, проектирования, мониторинга и технического обслуживания объектов. Строительная отрасль в настоящее время переживает переход к философии проектирования, ориентированной на жизненный цикл. В данном исследовании рассматривается моделирование жизненного цикла здания на стадии проектирования, эксплуатации и реконструкции в программном комплексе Revit.

**Ключевые слова:** информационное моделирование зданий, жизненный цикл здания, моделирование, виртуальное проектирование

Информационное моделирование зданий (BIM) привлекает внимание как жизненно важный информационный метод в строительной отрасли.

BIM предоставляет возможность совмещать строительство и управление данными, в полном жизненном цикле, от первоначального проектирования до эксплуатации и управления. Также, BIM позволяет извлекать необходимую информацию о трехмерной модели, включающую не только конструктив, но и свойства материалов. При использовании информационного моделирования на всех этапах жизненного цикла зданий обеспечивается автоматизация про-

#### **MODELING OF THE LIFE CYCLE OF A SPORTS COMPLEX BUILDING AT THE STAGE OF DESIGN, OPERATION AND RECONSTRUCTION Plahutina Aleksandra**

student, Platov South-Russian State Polytechnic University, Novocherkassk, Russian Federation; Sasha-plah87@ya.ru

**Abstract.** Building Information Modeling (BIM) and lifecycle management (PLM) is becoming an innovative way of virtual design and ектирования, передача данных в реальном времени, проверка коллизий и отчетности, составление смет и спецификаций.

С развитием BIM-технологий и созданием информационных моделей для объектов капитального или линейного строительства возникает необходимость в создании методов работы с накопленными массивами данных [1,2]. Применяя CIM на разных этапах жизненного цикла и реализуя программы их развития, можно получить необходимую документацию на всех этапах [3,4].

Принципы и методы интеграции технологий информационного моделирования зданий (BIM) и цифровых двойников (DT), которые служат инструментами для оцифровки и представления строительных и производственных технологий, сформулированы в исследовании [5]. Разработка DT может решить проблему обследования состояния строительных конструкций и получения их прочностных характеристик [6,7].

Для сложных объектов ручное моделирование может занять много рабочего времени, что делает 3D-моделирование довольно неэффективным. Используя фотограмметрические процессы, последовательность изображений используется для восстановления геометрии пространства или объекта в 3D-модели [8]. В работе [9] были рассмотрены измерения и моделирование зданий с использованием наземного лазерного сканирования, в качестве вспомо-

project management. In recent years, corresponding successes have been achieved in the field of modeling, analysis, design, monitoring and maintenance of facilities. The construction industry is currently undergoing a transition to a life-cycle-oriented design philosophy. This study examines the modeling of the life cycle of a building at the stage of design, operation and reconstruction in the Revit software package.

**Keywords:** building information modeling, bim, building life cycle, modeling, virtual design

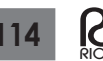

гательного метода использовалась фотограмметрия. Использование технологии 3D-лазерного сканирования для измерения зданий обеспечивает создание облака точек, которое может быть использовано для создания цифровой документации, позволяющей создать BIM-модель сканируемого объекта [10]. Исследование [11] показывает, что использование 3D-моделей может привести к многочисленным инновациям в технологиях и методах.

Внедрение BIM для модернизации существующих зданий протекает медленно из-за таких проблем, как отсутствие данных или устаревшие данные. В работе [12] была проведена фотограмметрическая съемка здания культурного наследия с беспилотного летательного аппарата, и сгенерированное трехмерное облако точек послужило основой для виртуальной реконструкции модели. Применение BIM наряду с передовыми информационно-коммуникационными технологиями может стать способом решения проблем проектов реконструкции [13], а также реставрации [14].

Возможная связь между 3D-моделями, временем или планированием потенциально снижает риски неправильного понимания и отсутствия информации, позволяющая избежать повторного планирования и задержек сдачи проекта [15-17].

В качестве объекта для осуществления моделирования жизненного цикла на стадии проектирования, эксплуатации и реконструкции выбрано здание спортивного комплекса, расположенного в центральной части г. Новочеркасска по ул. Просвещения, 132 на территории учебного комплекса ФГБОУ ВО «ЮРГПУ (НПИ) имени М. И. Платова».

Процесс моделирования здания спортивного комплекса включает в себя следующие этапы:

1. Создание проекта. Сначала необходимо создать новый проект и настроить такие параметры, как единицы измерения, масштаб и т. д.

2. Создание модели здания. ПК Revit позволяет создавать модели зданий с помощью инструментов 3D-моделирования. Сюда входит создание стен, окон, дверей, перегородок, крыш и т.д.

3. Размещение элементов. После создания модели необходимо разместить электрооборудование, системы вентиляции, системы отопления и т.д.

4. Дизайн интерьера и мебель. После установки всех элементов и систем в здании можно добавить в помещение мебель и технику, такую как столы, стулья, шкафы, кровати и т.д.

5. Создание рабочих чертежей. Рабочие чертежи необходимы для отправки эскизов на производство,

утверждения планов пожарной безопасности, электрооборудования, планов проектов, инженерных чертежей и других документов. Можно создавать простые или сложные рабочие чертежи, а также версии в формате PDF и других форматах.

6. Создание 3D изображений и визуализаций. Изображения необходимы для усиления общего восприятия проекта и для иллюстрации архитектурных решений.

7. Выявление и исправление коллизий. Выявление коллизий важный этап, необходимый для исключения ошибок и конфликтов на этапе строительства и эксплуатации объекта. В ПК Revit существует несколько способов выявления коллизий:

– ПК Navisworks. Navisworks имеет возможности по выявлению конфликтов и коллизий в проекте, а также позволяет создавать виртуальные модели, интегрировать в них данные из разных источников и выявлять конфликты между объектами на этапе проектирования.

– Инструмент в ПК Revit Interference Check также позволяет проверить проект на наличие коллизий между элементами конструкции, выявить проблемные области и исправить ошибки до начала строительства.

– Регионы конфликтов. В Revit можно создать регионы конфликтов, чтобы выделить области, где возможно возникновение конфликтов, и проверить их на наличие ошибок. Этот инструмент также помогает легко определить конфликтные области и внести изменения в проект.

– Проверка совместимости. В Revit можно проверить совместимость разных элементов конструкции, таких как стены, двери, окна и т.д., что позволяет убедиться в правильности расположения элементов и избежать ошибок при строительстве.

Для моделирования жизненного цикла здания спортивного комплекса на стадии проектирования, эксплуатации и реконструкции был выбран программный комплекс Revit , на основе обзора современных ПК.

Главным преимуществом Revit является возможность использования дополнительных программ или плагинов для расширения возможностей. Существует программное обеспечение Project Dasher которое интегрируется с Revit и другими BIM-платформами позволяя проводить мониторинг здания на протяжении всего жизненного цикла.

Project Dasher — это программное обеспечение, разработанное компанией Autodesk, которое обеспе-

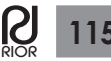

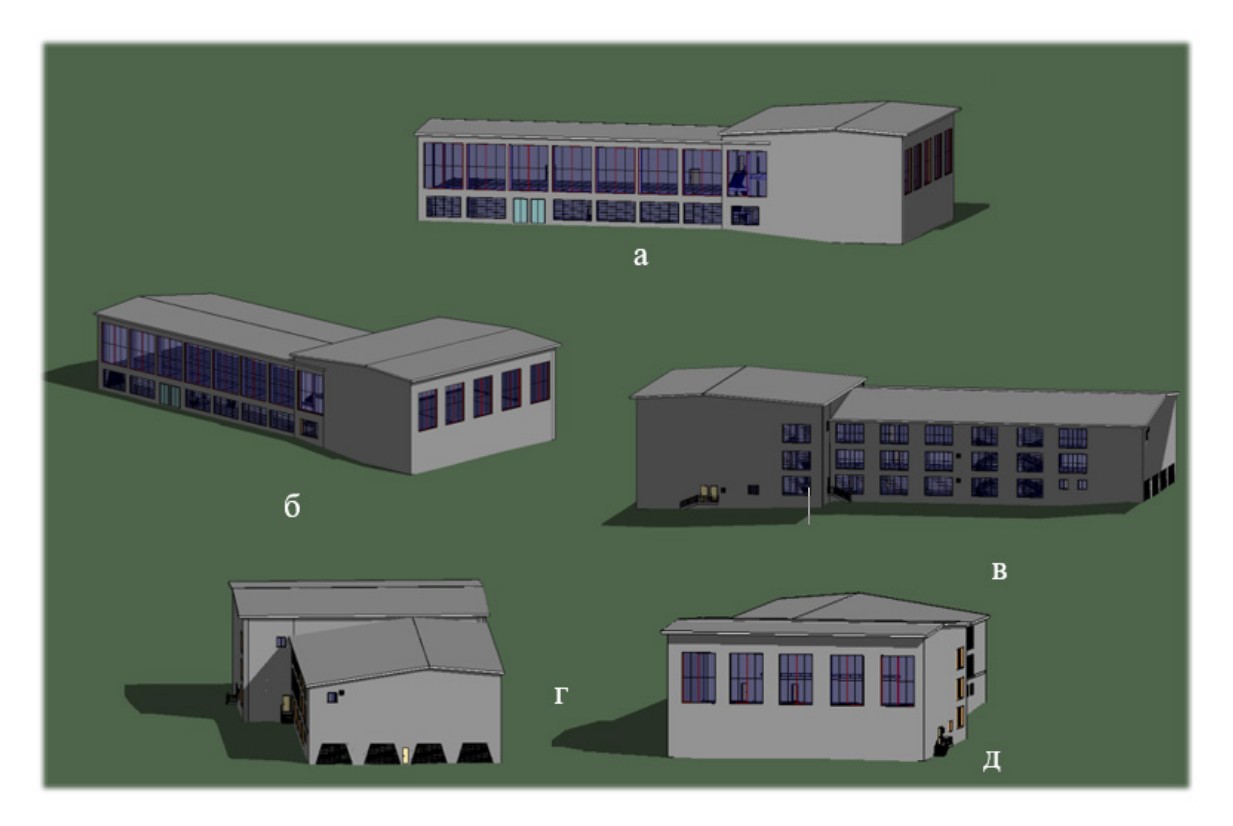

**Рис. 1.** Стадия проектирования.

*а* — Фасад в осях 1-13; *б* — Общий 3D вид здания; *в* —Фасад в осях 13-1; *г* — Фасад в осях А-Н; *д* — Фасад в осях Л-А

чивает управление и мониторинг зданий. С помощью Project Dasher можно получать и анализировать данные разных параметров, связанных с жизненным циклом здания например: энергопотребление здания, определение оптимального уровня энергопотребления, а также определение средств для его оптимизации. ПК Project Dasher может объединяться с другими программами BIM и системами управления зданиями, такими как Building Automation System (BAS), чтобы предоставлять более широкий и точный набор данных.

Основными функциями и возможностями Project Dasher являются:

- сбор и хранение данных о здании;
- мониторинг и анализ;
- построение отчетов;
- определение потенциала;
- разработка и реализация стратегий;
- оценка эффективности реализованных мер.

ПК Project Dasher представляет собой инструмент, который может использоваться на разных этапах жизненного цикла здания, от проектирования и строительства до эксплуатации и реконструкции:

• на этапе проектирования здания может использоваться для оптимизации энергопотребления здания, определения показателей энергоэффективности и разработки энергосберегающих стратегий;

• на этапе строительства здания может использоваться для мониторинга энергопотребления и выявления проблем, связанных с энергоэффективностью здания, таких как перепотребление энергии в процессе строительства;

• в эксплуатационный период позволяет следить за энергопотреблением здания, выявлять отклонения от планируемых показателей и реагировать на них, осуществлять мониторинг качества воздуха и других параметров, которые могут влиять на эффективность здания.

• в период реконструкции здания может использоваться для определения потенциала для улучшения энергоэффективности здания и разработки мероприятий для его улучшения.

В целом, использование ПК Project Dasher на протяжении жизненного цикла здания может позволить существенно повысить его энергоэффективность, сократить затраты на энергию и ресурсы, повысить

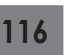

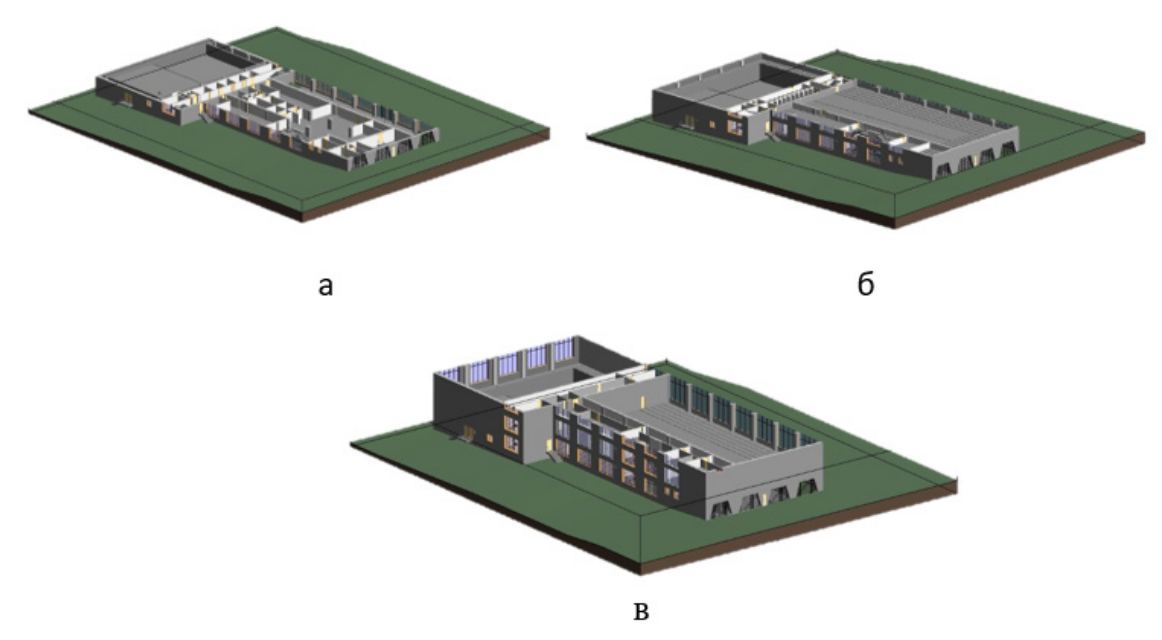

**Рис. 2.** Стадия проектирования. Общий 3D вид: *а* — первый этаж; *б* — второй этаж; *в* — третий этаж

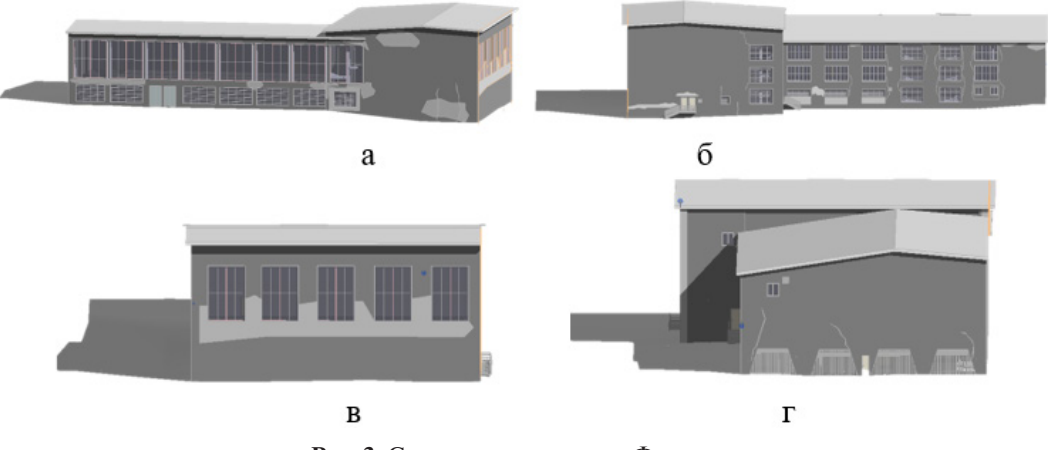

**Рис. 3.** Стадия эксплуатации. Фасад в осях: *а* — 1-13; *б* — 13-1; *в* — А-Н; *г* — Л-А

комфорт проживания и работы в здании и снизить воздействие на окружающую среду.

# **Моделирование жизненного цикла на стадии проектирования**

Корпус спортивного комплекса с бассейном представляет собой трехэтажное, кирпичное здание «Г» образной формы с размерами в плане: 66,0×24,0×30,0 м. Здание предусмотрено со встроенным в два света (2-3 этажи) игровым спортивным залом и плавательным бассейном.

Размеры в плане по крайним осям: 66,0×30,0м.

Здание состоит из двух блоков прямоугольной формы с несущими продольными кирпичными стенами и колоннами. Первый блок в осях 1-8 со спортивными залами имеет размеры в плане 42,0×24,0 м. Второй блок в осях 8-13 со встроенным бассейном имеет размеры в плане 24,0×30,0 м.

Здание – 3-этажное без подвальных помещений. Высота этажей –3,3 м. Высота спортивного зала, зала с бассейном – переменная.

Блоки состоят из двух пролетов с продольными несущими кирпичными стенами.

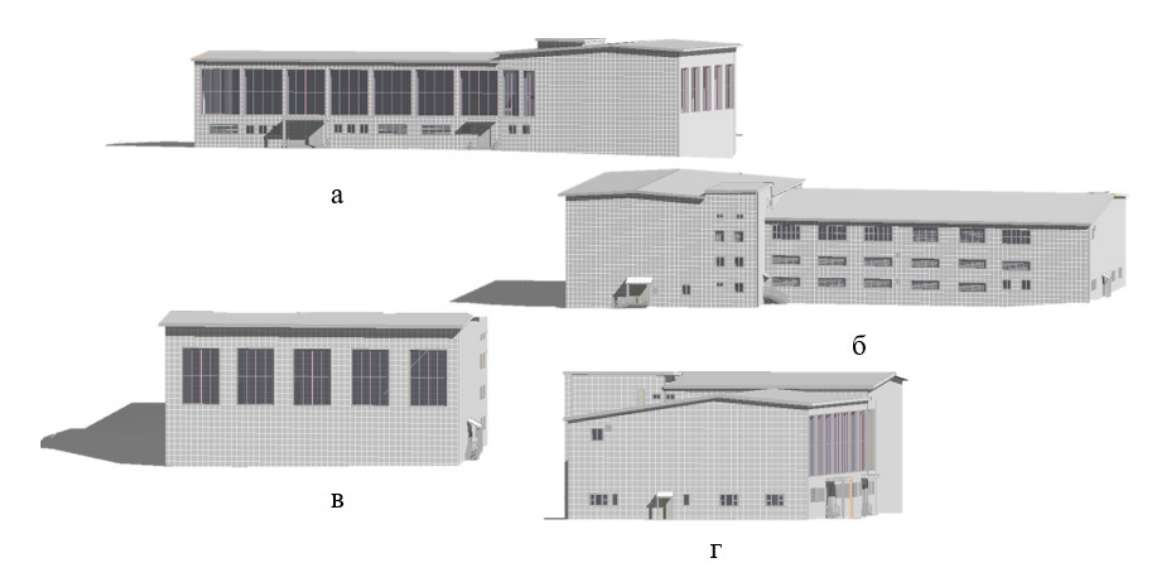

**Рис. 4.** Стадия реконструкции. Фасад в осях.  $a - 1 - 13$ ; б — 13-1; в — А-Н; г — Л-А

Внутренние продольные несущие кирпичные стены и внутренние несущие кирпичные колонны (1-го этажа) выполнены из красного кирпича.

Существующие фундаменты под несущие кирпичные стены и кирпичные колонны – ленточные бетонные, под ж.б. конструкции ванны бассейна – монолитная плита.

Видовые экраны ПК Revit приведены на рис. 1-2.

## **Моделирование жизненного цикла на стадии эксплуатации**

Строительные конструкции здания спортивного комплекса с плавательным бассейном ЮРГТУ (НПИ) на момент обследования в виду наличия дефектов, снижающих несущую способность и эксплуатационные характеристики, в целом находятся в ограниченно-работоспособном состоянии.

В ограниченно-работоспособном состоянии находятся конструкции стен, части перекрытий, покрытия и кровли, конструкции междуэтажных лестниц не удовлетворяют противопожарным требованиям.

Несущие конструкции чаши бассейна находятся в работоспособном состоянии.

Видовые экраны ПК Revit приведены на рис. 3.

Моделирование жизненного цикла на стадии реконструкции

На стадии реконструкции были выполнены соответствующие мероприятия, обеспечивающие восстановление несущей способности и эксплуатационных характеристик здания, утраченных в ходе эксплуатации. Видовые экраны ПК Revit приведены на рис. 4.

В результате проведенного моделирование жизненного цикла здания, было установлено, что использование BIM на различных этапах жизненного цикла обеспечивает преимущества в получении необходимой документации на всех стадиях проекта.

Также, в ходе работы были выявлены следующие преимущества ПК Revit:

• Программный комплекс Revit позволяет совмещать этапы жизненного цикла такие как проектирование, строительство, управление и эксплуатация, в единой проектной модели.

• Возможность использования дополнительных программ или плагинов для расширения возможностей Revit.

• Инструменты для автоматизации некоторых задач таких как пространственное планирование и моделирование зданий позволяет ускорить процесс проектирования и повысить его качество.

• ПК Revit позволяет быстро и легко изменять параметры и исправлять ошибки, без необходимости вносить изменения в остальные части проекта.

• Возможность генерировать технические чертежи и документацию проекта автоматически на основе 3D-модели.

• ПК Revit обладает функцией экспорта и импорта файлов, что позволяет работать вместе с другими программами и обмениваться информацией с другими разработчиками.

• Возможность использовать единый цифровой протокол данных на всех этапах строительного процесса, что повышает эффективность проекта и улучшает качество работы.

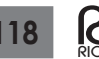

Были выявлены и некоторые минусы ПК Revit:

• Данный программный комплекс является достаточно сложным программным продуктом, который требует определенных знаний и умений для его эффективного использования. Некоторые пользователи могут столкнуться с трудностями при освоении интерфейса и настройке проекта.

• Для работы с ПК Revit необходим мощный компьютер с мощным процессором. Если у компьютера нет необходимых характеристик, то работа с программой может быть замедлена или невозможна.

1. Алексанин, А.В., Жаров Я.В. Потенциал использования цифровых информационных моделей в рамках управления строительством // Промышленное и гражданское строительство. — 2022. — №1. — С. 52-55. — DOI 10.33622/0869-

- 7019.2022.01.52-55 2. Дмитриев, А. Н. Марченкова С. В. Развитие инновационной политики при внедрении технологий информационного моделирования // Промышленное и гражданское строительство. — 2020. — № 10. — С. 87-94. — DOI 10.33622/0869-7019.2020.10.87-94
- 3. Сборщиков, С. Б. Журавлев П. А. Информационно-аналитическое обеспечение реинжиниринга территории и застройки // Промышленное и гражданское строительство. — 2022. — № 3. — С. 52-58. — DOI 10.33622/0869- 7019.2022.03.52-58
- 4. Каган, П. Б. Представление информации при проектировании, строительстве и эксплуатации линейных объектов инженерных коммуникационных сетей // Промышленное и гражданское строительство. — 2016. — № 3. — С. 71-75.
- 5. Badenko, V.L., Bolshakov, N.S., Tishchenko, E.B., Fedotov, A.A., Celani, A.C., Yadykin, V.K. Integration of Digital Twin and BIM Technologies within Factories of the Future. Magazine of Civil Engineering. 2020. 101(1). Article No. 10114 DOI: 10.34910/MCE.101.14
- 6. Перельмутер, А.В. Криксунов Э.З. BIM-технологии в строительном проектировании — «белые пятна» // Промышленное и гражданское строительство.  $-2021$ .  $-$  № 5.  $-$ С. 60-65. — DOI 10.33622/0869-7019.2021.05.60-65
- 7. Bushra Obeidat&Esra'a Abdul Rahman Jaradat (2022) The influence of virtual human representations on first-year architecture students' perceptions of digitally designed spaces: a pilot study, https://doi.org/10.1080/09613218.2022.2083549
- 8. Matti Kurkela, Mikko Maksimainen, Arttu Julin, Juho-Pekka Virtanen, Ilari Männistö, Matti T. Vaaja & Hannu Hyyppä (2022) Applying photogrammetry to reconstruct 3D luminance point clouds of indoor environments, Architectural Engineering and Design Management, 18:1, 56-72, DOI: 10.1080/17452007. 2020.1862041
- 9. Izabela Skrzypczak, Grzegorz Oleniacz, Agnieszka Leśniak, Krzysztof Zima, Maria Mrówczyńska & Jan K. Kazak (2022) Scan-to-BIM method in construction: assessment of the 3D buildings model accuracy in terms inventory measurements, Building Research & Information, 50:8, 859-880, DOI: 10.1080/09613218.2021.2011703

• Программный комплекс Revit имеет свой формат файла, что иногда вызывает проблемы с совместимостью с другими программными пакетами, при работе вместе с другими разработчиками или при передаче файлов.

• Некоторые пользователи могут столкнуться с ограничениями функционала Revit в некоторых областях, таких как визуализация или трехмерное моделирование. В таких случаях придется использовать дополнительные программы или плагины для расширения возможностей Revit.

## **Список литературы**

- 10. C. Rodríguez-Moreno, J. F. Reinoso-Gordo, E. Rivas-López, A. Gómez-Blanco, F. J. Ariza-López & I. Ariza-López (2018) From point cloud to BIM: an integrated workflow for documentation, research and modelling of architectural heritage, Survey Review, 50:360, 212-231, DOI: 10.1080/ 00396265.2016.1259719
- 11. Boland Jr,R. J., Lyytinen, K., &Yoo, Y.(2007).Wakes of innovation in project networks: The case of digital 3-D representations in architecture, engineering, and construction. Organization Science,18(4),631–647. https://doi.org/10.1287/ orsc.1070.0304
- 12. Patricio Martínez-Carricondo, Fernando Carvajal-Ramírez, Lourdes Yero-Paneque & Francisco Agüera-Vega (2020) Combination of nadiral and oblique UAV photogrammetry and HBIM for the virtual reconstruction of cultural heritage. Case study of Cortijo del Fraile in Níjar, Almería (Spain), Building Research & Information, 48:2, 140-159, DOI: 10.1080/ 09613218.2019.1626213
- 13. Darius Migilinskas, Miroslavas Pavlovskis, Irina Urba & Viačeslav Zigmund (2017) Analysis of problems, consequences and solutions for BIM application in reconstruction projects, Journal of Civil Engineering and Management, 23:8, 1082-1090, DOI: 10.3846/13923730.2017.1374304
- 14. Пустовгар А.П., Жунжун Ч., Вэньсэн Ю., Адамцевич А.О. Применение BIM-технологий при реставрации зданий // Промышленное и гражданское строительство. — 2020. — № 6. — С. 42-48. — DOI 10.33622/0869-7019.2020.06.42- 48. — EDN HUNDUG.
- 15. Armin Gruen, Martin Behnisch & Niklaus Kohler (2009) Perspectives in the reality-based generation, nD modelling, and operation of buildings and building stocks, Building Research & Information, 37:5-6, 503-519, DOI: 10.1080/09613210903189509
- 16. Amna Shibeika & Chris Harty (2015) Diffusion of digital innovation in construction: a case study of a UK engineering firm, Construction Management and Economics, 33:5-6, 453- 466, DOI: 10.1080/01446193.2015.1077982.
- 17. Fredrik Wikberg, Thomas Olofsson & Anders Ekholm (2014) Design configuration with architectural objects: linking customer requirements with system capabilities in industrialized housebuilding platforms, Construction Management and Economics, 32:1-2, 196-207, DOI: 10.1080/01446193.2013.864780

## **Список литературы**

- 1. Aleksanin, A.V., Zharov Ya.V. The potential of using digital information models in the framework of construction management // Industrial and civil construction.  $-2022$ . No. 1.— pp. 52-55.— DOI 10.33622/0869-7019.2022.01.52-55.
- 2. Dmitriev, A. N. Marchenkova S. V. Development innovation policy in the implementation of information modeling technologies // Industrial and civil construction. — 2020. — No. 10.— pp. 87-94.— DOI 10.33622/0869-7019.2020.10.87-94.
- 3. Assemblers, S. B. Zhuravlev P. A. Information and analytical support of territory reengineering and development // Industrial and civil construction.  $-2022 - No. 3 - pp. 52-58. - DOI$ 10.33622/0869-7019.2022.03.52-58.
- 4. Kagan, P. B. Presentation of information in the design, construction and operation of linear objects of engineering communication networks // Industrial and civil construction. —  $2016. - No. 3. - pp. 71-75.$
- 5. Badenko, V.L., Bolshakov, N.S., Tishchenko, E.B., Fedotov, A.A., Celani, A.C., Yadykin, V.K. Integration of Digital Twin and BIM Technologies within Factories of the Future. Magazine of Civil Engineering. 2020. 101(1). Article No. 10114 DOI: 10.34910/MCE.101.14
- 6. Perelmuter, A.V. Kriksunov E.Z. BIM-technologies in construction design — "white spots" // Industrial and civil construction.  $-2021. - No. 5. - pp. 60-65. - DOI$ 10.33622/0869-7019.2021.05.60-65.
- 7. Bushra Obeidat&Esra'a Abdul Rahman Jaradat (2022) The influence of virtual human representations on first-year architecture students' perceptions of digitally designed spaces: a pilot study, https://doi.org/10.1080/09613218.2022.2083549
- 8. Matti Kurkela, Mikko Maksimainen, Arttu Julin, Juho-Pekka Virtanen, Ilari Männistö, Matti T. Vaaja & Hannu Hyyppä (2022) Applying photogrammetry to reconstruct 3D luminance point clouds of indoor environments, Architectural Engineering and Design Management, 18:1, 56-72, DOI: 10.1080/17452007. 2020.1862041
- 9. Izabela Skrzypczak, Grzegorz Oleniacz, Agnieszka Leśniak, Krzysztof Zima, Maria Mrówczyńska & Jan K. Kazak (2022) Scan-to-BIM method in construction: assessment of the 3D buildings model accuracy in terms inventory measurements, Building Research & Information, 50:8, 859-880, DOI: 10.1080/09613218.2021.2011703
- 10. C. Rodríguez-Moreno, J. F. Reinoso-Gordo, E. Rivas-López, A. Gómez-Blanco, F. J. Ariza-López & I. Ariza-López (2018) From point cloud to BIM: an integrated workflow for documentation, research and modelling of architectural heritage, Survey Review, 50:360, 212-231, DOI: 10.1080/ 00396265.2016.1259719
- 11. Boland Jr,R. J., Lyytinen, K., &Yoo, Y.(2007).Wakes of innovation in project networks: The case of digital 3-D representations in architecture, engineering, and construction. Organization Science,18(4),631–647. https://doi.org/10.1287/ orsc.1070.0304
- 12. Patricio Martínez-Carricondo, Fernando Carvajal-Ramírez, Lourdes Yero-Paneque & Francisco Agüera-Vega (2020) Combination of nadiral and oblique UAV photogrammetry and HBIM for the virtual reconstruction of cultural heritage. Case study of Cortijo del Fraile in Níjar, Almería (Spain), Building Research & Information, 48:2, 140-159, DOI: 10.1080/09613218.2019.1626213
- 13. Darius Migilinskas, Miroslavas Pavlovskis, Irina Urba & Viačeslav Zigmund (2017) Analysis of problems, consequences and solutions for BIM application in reconstruction projects, Journal of Civil Engineering and Management, 23:8, 1082-1090, DOI: 10.3846/13923730.2017.1374304
- 14. Pustovgar A.P., Rongzhong Ch., Wensen Yu., Adamtsevich A.O. The use of BIM technologies in the restoration of buildings // Industrial and Civil Engineering.  $-2020$ .  $-\mathcal{N}_{2}$  6.  $-\mathcal{P}_{1}$ . 42-48.  $-$ DOI 10.33622/0869-7019.2020.06.42-48. — EDN HUNDUG.
- 15. Armin Gruen, Martin Behnisch & Niklaus Kohler (2009) Perspectives in the reality-based generation, nD modelling, and operation of buildings and building stocks, Building Research & Information, 37:5-6, 503-519, DOI: 10.1080/09613210903189509.
- 16. Amna Shibeika & Chris Harty (2015) Diffusion of digital innovation in construction: a case study of a UK engineering firm, Construction Management and Economics, 33:5-6, 453- 466, DOI: 10.1080/01446193.2015.1077982.
- 17. Fredrik Wikberg, Thomas Olofsson & Anders Ekholm (2014) Design configuration with architectural objects: linking customer requirements with system capabilities in industrialized housebuilding platforms, Construction Management and Economics, 32:1-2, 196-207, DOI: 10.1080/01446193.2013.864780.